# **AKAUNTI YA PARENTSQUARE**

Sanidi akaunti yako ya ParentSquare kwa hatuwa tano.

#### **KUSUDI VIFAA NA HABARI ZINAHITAJIKA**

- Kuwa mwanafunzi wa UHS, mzazi wa UCSD wafanyakazi wa UCSD
- Kompyuta na/au kifaa cha mkononi
- Barua pepe/maandishi ya mwaliko wa ParentSquare au tembelea [login](https://www.parentsquare.com/signin)

## **HATUA ZA KUKAMILISHA**

# **Hatua ya 1 : Amilisha Akaunti Yako**

- Bofya kitufe cha 'Wezesha akaunti yako' kwenye barua pepe (au maandishi).
- Unda Akaunti Mpya (ingiza nenosiri) na ubofye' Jisajili.'
- Kumbuka: Ikiwa una mtoto(watoto) wanaosoma shule katika wilaya jirani ambayo tayari inatumia ParentSquare, usichanganye akaunti. Utakuwa na programu mbili tofauti: programu ya ParentSquare ya wilaya jirani na programu ya Urbandale ParentSquare.

#### **Hatua ya 2: Thaibitisha Taarifa za Akaunti Yako**

- Kagua taarifa yako ya mawasiliano (barua pepe na/au simu) na uthibitishe kwamba mwanafunzi/wanafunzi walioorodheshwa ni sahihi kwa kubofya 'Thibitisha'. 9kumbuka: wanafunzi wa UHS watabofya 'Ndiyo huyu ni mimi.)
- Wazazi watabofya 'Ndiyo, Unganisha Anwani Hii' ili uunganishwe kwenye akunti ya mwanafunzi wako.
- Ukiona skrini yenye kichwa, 'Unganisha na Akaunti nyingine'; bonyeza 'Weka Tenga.'

# **Hatua ya 3: Pakua Programu na Uthibitishe Taarifa**

- Tafuta 'Urbandale' katika Duka la Programu au Google Play na upakue programu ya Urbandale.
- Fungua programu na ubofye silhouette ya mtu kwenye kona ya juu ya kulia
- Weka barua pepe yako au nambari ya simu (seli haipatikani kwa wanafunzi wa UHS), au ingia ukitumia Google, Microsoft, au ClassLink.
- Ukiombwa kuthibitisha maelezo yako ya kibinafsi, kagua na uchague 'X' katika kona ya juu kushoto.

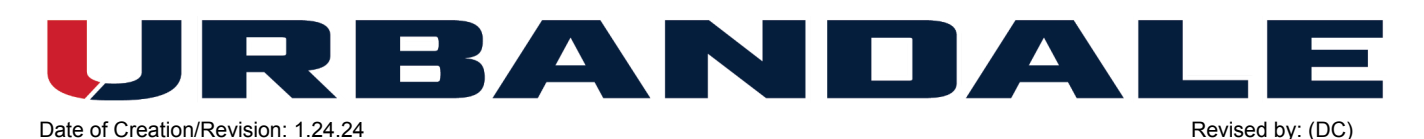

Bofya kwenye mistari/menyu tatu zilizopangwa kwenye kona ya juu kushoto ya programu. (kumbuka: katika kivinjari, bofya jina lako katika kona ya juu kulia na 'Akaunti yangu.') chagua 'wanafunzi' na 'Shule' ili kuthibitisha kuwa mwanafunzi/wanafunzi wako na shule (wanafunzi) wako sahihi.

# **Hatua ya 4: SWeka Arifa zako**

- Bofya kwenye mistari/menyu tatu zilizopangwa kwenye kona ya juu kushoto ya programu.
- Bofya 'Akaunti' na 'Arifa'. Hapa ndipo utaweka mapendeleo yako ya kupokea arifa. Ikiwa ungependa kubinafsisha mipangilio yako ya arifa kulingana na shule, unaweza kuwezesha 'Mipangilio Maalum.'
- Utapokea habari na masasisho (yanayoitwa 'Machapisho') kutoka kwa shule yako na wilaya (na hatimaye kutoka kwa walimu na wakufunzi wako Awamu ya 2 itakapoanza msimu huu wa vuli). Machapisho yanaweza kupokelewa kama barua pepe, maandishi, na/au arifa ya programu. Zinaweza kupokewa hapo hapo (zinapotumwa) au kama 'muhtasari' kumaanisha kuwa utapokea muhtasari wa mawasiliano ya kila siku saa 6:00 p.m . Unaweza kuwezesha/kuzima arifa kwa kurekebisha (barua pepe/maandishi/programu) na kuweka muda unaotaka kupokea arifa (hapo hapo au muhtasari). Mipangilio hii inatumika kwa 'Machapisho' pekee. (kumbuka: Wanafunzi wa UHS hawatapokea arifa za maandishi kwa kuwa nambari za seli za wanafunzi hazijajumuishwa kwenye PowerSchool.)
- \*\*MUHIMUT\*\*Tafadhali weka 'Arifa za Shule' ikiwa imewashwa (imewashwa) ikiwa ungependa kupokea hali mbaya ya hewa na arifa zingine zinazozingatia wakati. Ikiwa hii itazimwa (ikizimwa) hutapokea arifa hizi muhimu.

# **Hatua ya 5: Weka Mapendeleo Yako**

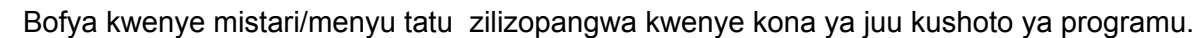

● Bofya 'Akaunti' na 'Mapendeleo'. (kumbuka: Inayoitwa 'Mipangil;io ya Lugha' kwenye kivinjari.) Hapa ndipo utaweka mapendeleo yako ya lugha kati ya mapendeleo mengine ya programu.

### **IMPORTANT NOTES**

- ParentSquare husawazishwa kiotomatiki na data ya PowerSchool kila usiku. Iwapo unahitaji kusasisha maelezo yako ya mawasiliano na/au wanafunzi wako na shule zilizounganishwa, tafadhali wasiliana na ofisi kuu ya shule yako; wafanyakazi wanapaswa kuwasiliana na Rasilimali watu. Mabadiliko haya yatafanywa katika PowerSchool na kuingizwa katika parentSquare wakati wa usawazishaji unaofuata wa usiku.
- Tafadhali weka 'Tahadhali za Shule' ikiwa imewashwa (ikiwa imewashwa0 ikiwa ungependa kupokea arifa zinazozingatia wakati mbaya wa hali ya hewa. Ikiwa hii itazimwa (ikizimwa hutapokea arifa hizi muhimu.
- Ikiwa una maswali au unahitaji usaidizi wa ParentSquare, jaza fomu yetu ya usaidizi ya [ParentSquare.](https://forms.gle/sm37srjpEQPrRNwD6)
- Mara tu unapowasha akaunti yako, utaweza pia kufikia Maktaba ya Usaidizi [parentSquare](https://parentsquare.zendesk.com/hc/en-us) .

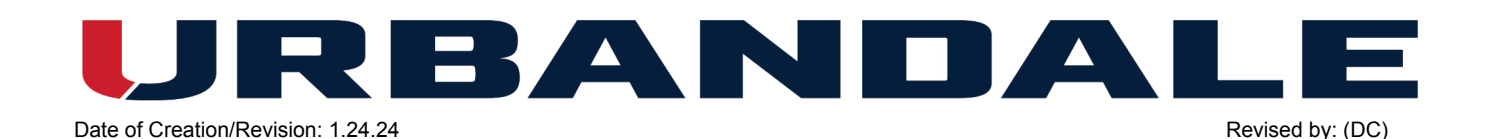